# **NOTE TECHNIQUE**

# **RDV sur le site EPS, [rubrique PPMS](https://eps.education.pf/ppms/)**

**Télécharger votre dossier correspondant**

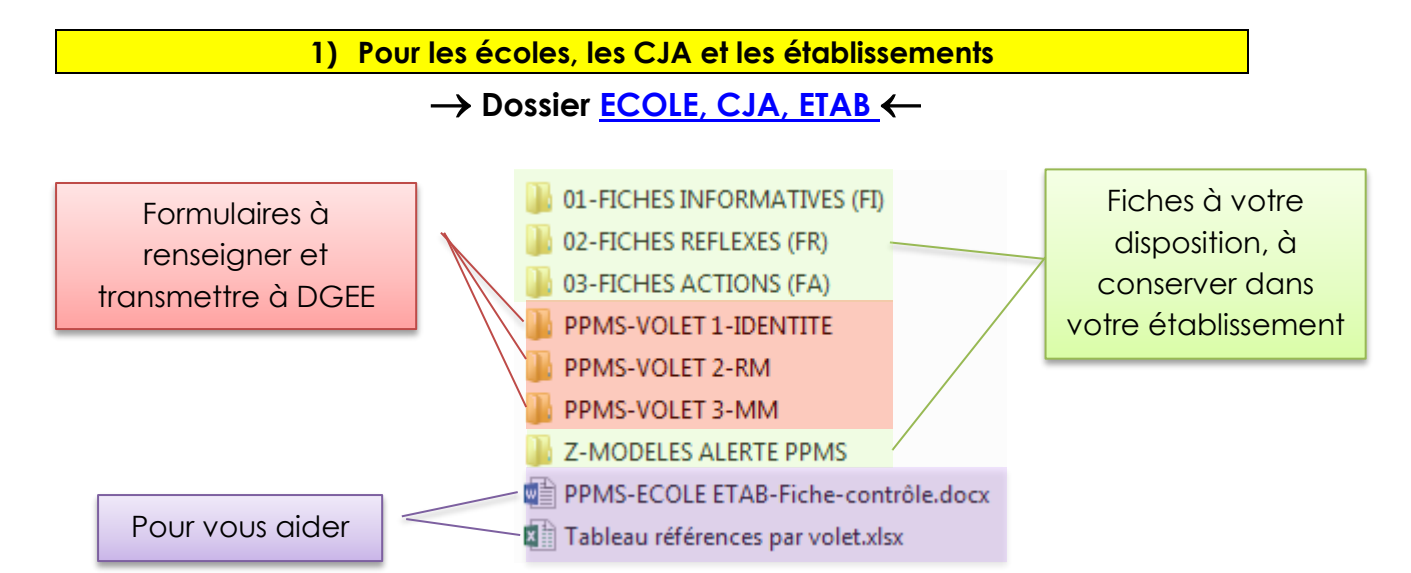

Pour rappel, seule l'activation des exercices Risques majeurs et Menaces majeures, avec signatures du directeur d'école/chef d'établissement et du référent communal et services compétents valident les PPMS. Le cas échéant, le rapport du référent communal et des services compétents peut être annexé à la fiche exercice.

#### **Nommage**

Avant transmission à la circonscription (pour le 1<sup>er</sup> degré) / la DGEE (pour le 2<sup>nd</sup> degré), renommez votre dossier **Ecole, CJA, Etab** comme suit :

#### **PPMS-annéescolaire-(CIR)-ECOLE**

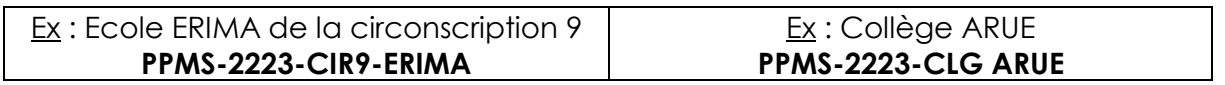

### **2) Pour la circonscription**

## $\rightarrow$  Dossier [CIRCONSCRIPTION](https://eps.education.pf/wp-content/uploads/2021/10/CIRCONSCRIPTION.zip)  $\leftarrow$

Fiche contrôle, à établir lors de la vérification du PPMS de chaque école.

Classer tous les PPMS de vos écoles **+** une fiche contrôle par école.

#### **Nommage**

Avant transmission à la DGEE, renommez votre dossier **CIRCONSCRIPTION** comme suit : **PPMS-annéescolaire-CIR…**

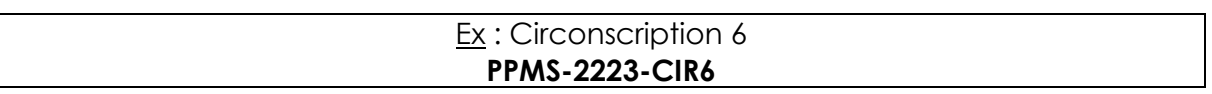

L'ensemble des documents, ainsi que les ressources (différents guides, aide à la réalisation des exercices…) sont également en ligne sur le site EPS : https://eps.education.pf/ppms/

**\*Consulter la procédure de transmission ci-dessous**

#### **Je suis directeur d'école/chef d'établissement**

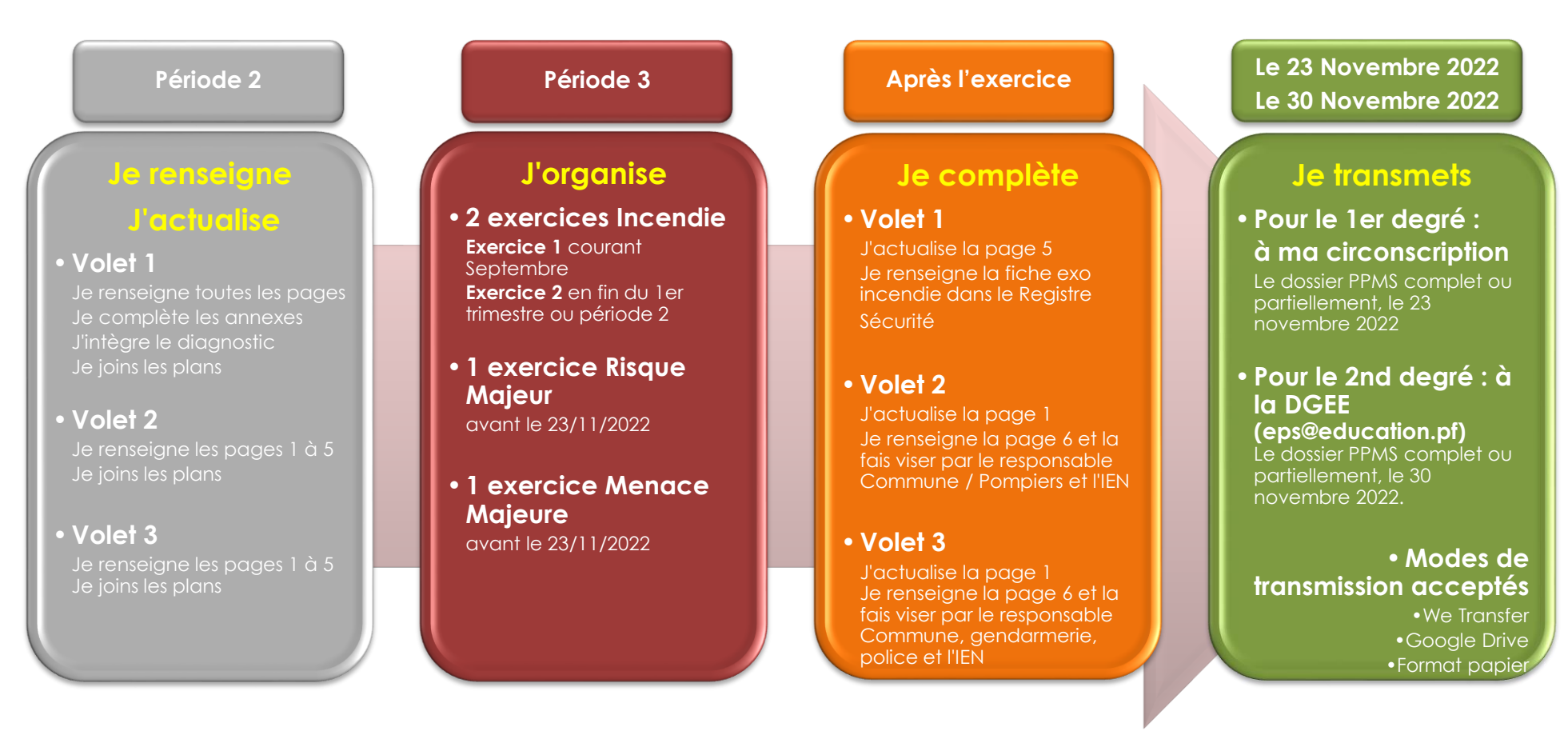